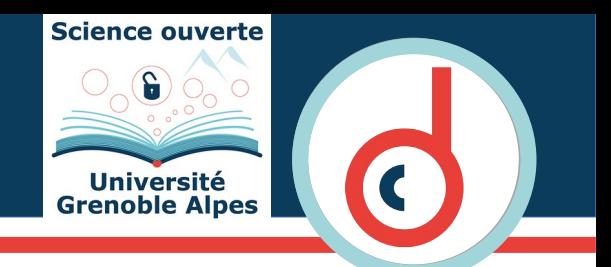

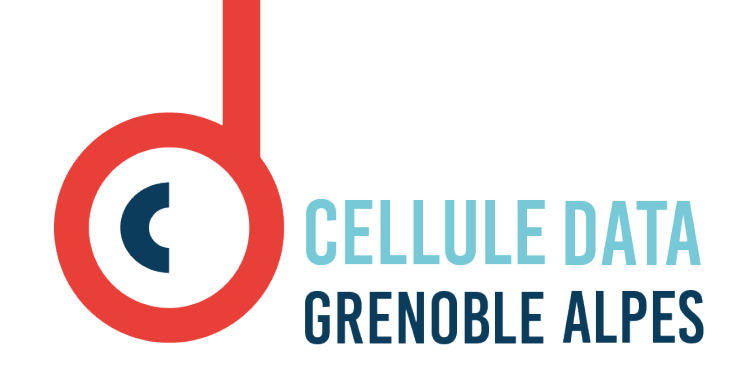

**Practical exercices on research data and software**

**Masterclass on Open Sciences and Publishing – Grenoble 13-14 juin 2023**

#### **Exercices**

- **Duration :**
	- working group (~30min)
	- $\cdot$  return  $(\sim 20 \text{ min})$

#### ● **Choice of subjects :**

- 1. find a thematics data repository
- 2. write the Readme file of a data set
- 3. write the codemeta.json file of a software

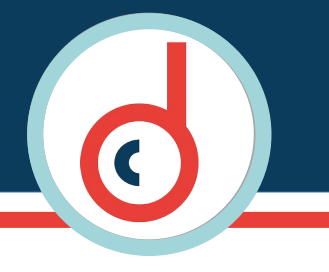

- **Find a data repository using the [site of Datacc'](https://www.datacc.org/en/your-needs/highlighting-your-data/where-and-how-to-store-data-on-line/) :** <https://www.datacc.org/> Your needs > Highlighting your data > Where and how to store data on-line ?
- **What are the important points before depositing ?**

## Document your data

- Starting from the depositing on Recherche Data Gouv, write the **Readme file of a / your data set**.
	- ➢ [https://recherche.data.gouv.fr](https://recherche.data.gouv.fr/) Online help > Guides > Toolbox > README template.
- **Available data sets on Recherche Data Gouv :**
	- ➢ https://entrepot.recherche.data.gouv.fr/dataset.xhtml? persistentId=**[doi:10.57745/KHZWNG](https://entrepot.recherche.data.gouv.fr/dataset.xhtml?persistentId=doi:10.57745/KHZWNG)**
	- ➢ https://entrepot.recherche.data.gouv.fr/dataset.xhtml? persistentId=**[doi:10.57745/Z3BG2U](https://entrepot.recherche.data.gouv.fr/dataset.xhtml?persistentId=doi:10.57745/Z3BG2U)**

## Document your softwares

- Starting from the depositing on HAL, **write the codemeta.json file** of a / you software.
	- ➢ using [CodeMeta Generator](https://codemeta.github.io/codemeta-generator/) : <https://codemeta.github.io/codemeta-generator/>
- Try to fill the description on HAL, **but without validation**.
- **Availables softwares on HAL :**
	- ➢ https://hal.science/**[hal-01897934v3](https://hal.science/hal-01897934v3)**
	- ➢ https://hal.science/**[hal-04101481v1](https://hal.science/hal-04101481v1)**
	- ➢ https://hal.science/**[hal-03702247v1](https://hal.science/hal-03702247v1)**

# **Summary**

- <https://www.datacc.org/> : Your needs > Highlighting your data > Where and how to store data on-line ?
- **[https://recherche.data.gouv.fr](https://recherche.data.gouv.fr/)** : Online help > Guides > Toolbox > README.
- CodeMeta Generator : **<https://codemeta.github.io/codemeta-generator/>**
- **Available data sets on Recherche Data Gouv :**
	- ➢ https://entrepot.recherche.data.gouv.fr/dataset.xhtml?persistentId=

#### **[doi:10.57745/KHZWNG](https://entrepot.recherche.data.gouv.fr/dataset.xhtml?persistentId=doi:10.57745/KHZWNG)**

- ➢ https://entrepot.recherche.data.gouv.fr/dataset.xhtml?persistentId= **[doi:10.57745/Z3BG2U](https://entrepot.recherche.data.gouv.fr/dataset.xhtml?persistentId=doi:10.57745/Z3BG2U)**
- **Availables softwares on HAL :**
	- ➢ https://hal.science/**[hal-01897934v3](https://hal.science/hal-01897934v3)**
	- ➢ https://hal.science/**[hal-04101481v1](https://hal.science/hal-04101481v1)**
	- ➢ https://hal.science/**[hal-03702247v1](https://hal.science/hal-03702247v1)**

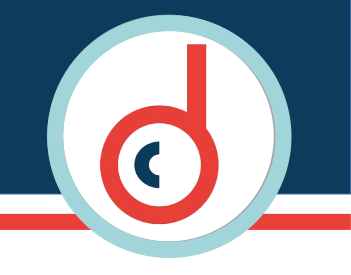

- **What are the data repositories that you have found ?**
- **What is the interest in the Readme file ?**
- **What is the interest in the codemeta.json ?**

• What are the issues that you have met, and what are you needs?

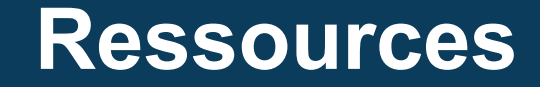

- **Web site of the UGA open science :** ➢ <https://scienceouverte.univ-grenoble-alpes.fr/>
- **Research data support :** ➢ [sos-data@univ-grenoble-alpes.fr](mailto:sos-data@univ-grenoble-alpes.fr)
- **Research software support :** ➢ [sos-codes-recherche@univ-grenoble-alpes.fr](mailto:sos-codes-recherche@univ-grenoble-alpes.fr)

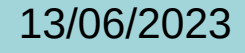